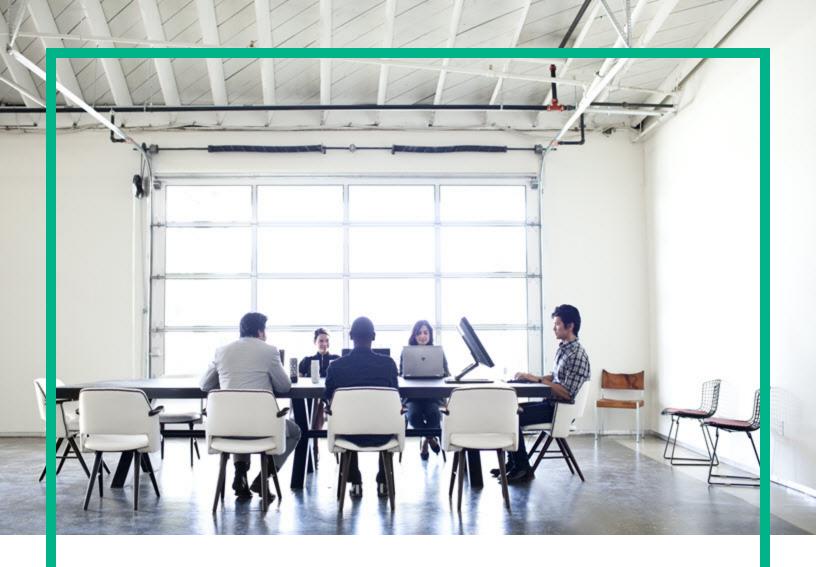

## **HPE Operations Bridge Reporter**

Software Version: 10.20

**Release Notes** 

Document Release Date: November 2017 Software Release Date: April 2017

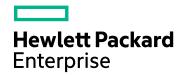

## **Legal Notices**

### Warranty

The only warranties for Hewlett Packard Enterprise products and services are set forth in the express warranty statements accompanying such products and services. Nothing herein should be construed as constituting an additional warranty. Hewlett Packard Enterprise shall not be liable for technical or editorial errors or omissions contained herein.

The information contained herein is subject to change without notice.

#### Restricted Rights Legend

Confidential computer software. Valid license from Hewlett Packard Enterprise required for possession, use or copying. Consistent with FAR 12.211 and 12.212, Commercial Computer Software, Computer Software Documentation, and Technical Data for Commercial Items are licensed to the U.S. Government under vendor's standard commercial license

### Copyright Notice

© 2015 - 2017 Hewlett Packard Enterprise Development LP

#### **Trademark Notices**

Adobe™ is a trademark of Adobe Systems Incorporated.

Microsoft® and Windows® are U.S. registered trademarks of Microsoft Corporation.

UNIX® is a registered trademark of The Open Group.

This product includes an interface of the 'zlib' general purpose compression library, which is Copyright © 1995-2002 Jean-loup Gailly and Mark Adler.

## **Documentation Updates**

To check for recent updates or to verify that you are using the most recent edition of a document, go to: https://softwaresupport.hpe.com/.

This site requires that you register for an HP Passport and to sign in. To register for an HPE Passport ID, click **Register** on the HPE Software Support site or click **Create an Account** on the HPE Passport login page.

You will also receive updated or new editions if you subscribe to the appropriate product support service. Contact your HPE sales representative for details.

## Support

Visit the HPE Software Support site at: https://softwaresupport.hpe.com/.

Most of the support areas require that you register as an HPE Passport user and to sign in. Many also require a support contract. To register for an HPE Passport ID, click **Register** on the HPE Support site or click **Create an Account** on the HPE Passport login page.

To find more information about access levels, go to: https://softwaresupport.hpe.com/web/softwaresupport/access-levels.

HPE Software Solutions Now accesses the HPESW Solution and Integration Portal website. This site enables you to explore HPE Product Solutions to meet your business needs, includes a full list of Integrations between HPE Products, as well as a listing of ITIL Processes. The URL for this website is <a href="https://softwaresupport.hpe.com/km/KM01702731">https://softwaresupport.hpe.com/km/KM01702731</a>.

## Contents

| Operations Bridge Reporter Release Notes               | 4 |
|--------------------------------------------------------|---|
| Installation and Upgrade  New Features in this Release |   |
|                                                        |   |
| Fixed Defects                                          | 7 |
| Enhancement Requests Included in this Release          | 8 |
| Send documentation feedback                            | 9 |

## Operations Bridge Reporter Release Notes

This section is an overview of the changes made to HPE Operations Bridge Reporter (OBR). You can find information about the following:

## Installation and Upgrade

OBR 10.20 installation and upgrade instructions are available in *Operations Bridge Reporter Interactive Installation Guide.* 

**Note:** You can upgrade your OBR version from an earlier version of OBR - OBR 10.01 or OBR 10.02 to OBR 10.20 only.

To access the OBR Interactive Installation instructions from the OBR media, follow these steps:

- 1. On the product media, go to the Documentation/en\_US directory.
- 2. Extract the contents of the OBR Interactive Installation.zip file.
- 3. Double-click the following file:

```
OBR_Interactive_Installation .htm
```

Alternatively, download the OBR\_Interactive\_Installation.zip file from HPE Software Support Online web site.

## New Features in this Release

This release of OBR includes the following new features:

- New Operating System Support: OBR 10.20 supports installation in SuSE Linux Enterprise Server 11.
- Revamped Administration Console: OBR 10.20 comes with a new Administration Console to provide enhanced user experience.

#### **New Support Announcements**

OBR 10.20 supports the following applications:

- SAP BusinessObjects BI 4.1 SP08
- JRE 1.8.0\_121
- PostgreSQL 9.4.4
- Tomcat 7.0.75
- Flink 1.1.4
- OpenJDK 1.8.0\_112

For more information, see Operations Bridge Reporter 10.20 Support Matrix.

#### **OBR Content Packs and Content Development Environment**

The latest set of OBR Content Packs are available at https://marketplace.saas.hpe.com/itom.

## Known issues, limitations, and workarounds

- In OBR Administration Console, if a pop-up window is longer than the screen, you can scroll up and view the warning/error messages at the top of the window.
- Installing OBR Data Processor on a remote Windows system is not supported.
- In RHEL 7, the Orchestration Service does not start when the Job Manager service is already
  running; the Orchestration service status is reported as canceled. Perform the following steps to
  resolve this issue:
  - Stop the Job Manager service: systemctl stop HPE\_PMDB\_Platform\_JobManager.service
  - Start the Orchestration service: systemctl stop HPE\_PMDB\_Platform\_
     Orchestration.service
- In OBR Administration Console, when the shift start date/end date are set, the Date/time format
  does not change with the locale change. The Date/time is in English format even when OBR is
  installed in other locales.
- In OBR Administration Console > Internal Monitoring > Data Process Status page, when a stream
  is selected, and the > icon is clicked, a pop-up appears with steps executed and the step details are
  not displayed.

- On upgrade to the OBR 10.20 version from the previous versions, the vCenter collection configuration is dropped. Perform the following steps to resolve this issue:
  - a. Before upgrading to OBR 10.20, go to the location {PMDB\_HOME}/config/vc/ on the OBR system.
  - b. Copy the Collectors.xml file to some other location.
  - c. Perform the OBR 10.20 upgrade.
  - d. Go to the location {PMDB\_HOME}/config/vc/ on the OBR system and paste the Collectors.xml file that was copied in step b.

#### **Deprecations**

In context of the Operations Bridge Evolution, the Operations Manager and VMware vCenter topology source based deployment scenarios in OBR stand deprecated. It is recommended to migrate to OMi topology based deployments.

## **Fixed Defects**

The reference number for each defect is the Change Request (QCCR) number. For more information about pending defects, visit HPE Software Support Online, or contact your HPE Support representative directly.

Title: Shift Management page cannot display more than 20 shifts (QCCR8D30349)

**Description:** Fixed in 10.20 Release where UI is refreshed with new technologies. Removed the restrictions for row count.

# Enhancement Requests Included in this Release

The reference number for each Enhancement is the Change Request (QCCR) number. For more information about pending enhancement requests, visit HPE Software Support Online, or contact your HPE Support representative directly.

Title: Method to disable/enable collection on large list of PA data sources (QCCR8D29422)

**Description:** The new Operations Agent (OA) page in OBR allows filtering of OA managed nodes by set of attributes and setting properties(enable/disable) for the filtered group.

**Title:** Arrow size to be increased - Filter selction window (QCCR8D38077)

**Description:** The menu and list item selections in OA and Generic DB pages have larger sized selections.

Title: Need new GUI options for managing OA disable/enable operations (QCCR8D40273)

**Description:** OBR 10.20 Admin UI has lazy loading of nodes facilitated in Ops Agent page. There are provisions for filters on attributes which can be used to shortlist a set of nodes and apply enable/disable on this filtered group.

**Title:** Admin UI to be enhanced to show more than 10 Profile DB connections and DB names to be qualified in display (QCCR8D49433)

**Description:** The Admin UI in OBR 10.20 does not have restrictions on the number profile DB entries.

**Title:** Admin GUI - Node assignment to RC screen not user friendly when many view/node groups exist (QCCR8D52785)

**Description:** The Admin UI has been modified to list view/node groups in ascending order.

## Send documentation feedback

If you have comments about this document, you can contact the documentation team by email. If an email client is configured on this system, click the link above and an email window opens with the following information in the subject line:

#### Feedback on Release Notes (Operations Bridge Reporter 10.20)

Just add your feedback to the email and click send.

If no email client is available, copy the information above to a new message in a web mail client, and send your feedback to docfeedback@hpe.com.

We appreciate your feedback!